# INTRODUCTION

## **GUIDE TO PICTURES & TERMINOLOGY USED FOR INDOOR TUBULAR MOTORS – Roller blinds**

### **Control Buttons used for installation :**

**P1** Motor Program Button on 3N & 6N Tubular Motors (Green button) O

**P1** Motor program button on 1.1N Tubular motor (Small square hole) insert tip of pen or similar to activate motor

#### **ALWAYS ENSURE THAT THE P1 MOTOR BUTTON IS ACCESSIBLE (FACING FORWARDS) WHEN INSTALLING BLINDS**

**P2** (Found on the back of remote control top left hand side of the battery area)

- $UP \triangle$  (Found on front of remote control)
- **STOP** − (Found on front of remote control)
- **DOWN**  $\triangledown$  (Found on front of remote control)

**CHANNEL SELECTION < > (Found on front of** DD1802H Multi Channel Remote)

To ensure precise limit settings always rotate roller blinds up and down fully before

entering limits to allow fabric to settle properly after transit.

# SETTING UP MOTOR TO REMOTE CONTROL

**\*IF YOU ARE USING MULTI CHANNEL REMOTE SELECT REQUIRED CHANNEL BEFORE PROGRAMMING\***

#### **PAIRING MOTOR TO REMOTE**

- **Press and hold P1 on Motor Blind will jog (release button) 1 x beep**
- **Press and hold Stop on remote control Blind will jog x 2 (release button) 3 x beep -**
- Blind & Remote are now paired

#### **EXAMPLE CHECK DIRECTION**

- If blind is moving in the wrong direction hold the UP and DOWN button simultaneously and hold blind will jog – release button
- SETTING TOP & BOTTOM LIMITS
- At this stage the blind will move in jog mode to take out of jog mode hold the desired direction button until the blind moves at normal speed - when you press stop the blind will revert back to jog mode until the top and bottom limits are set, allowing you precision setting.

#### **TOP LIMIT**

 Run blind up to desired top limit and stop - press the Stop & Up buttons simultaneously and hold – Blind will jog x 2 (release buttons) and beep x 3 -- Your top limit is now set.

#### BOTTOM LIMIT

- **EXT A** Run blind down to desired bottom limit and stop press the Stop & Down buttons simultaneously and hold– Blind will jog x 2 (release buttons) and beep x 3 –- Your bottom limit is now set.
- Now that your top and bottom limits are set the blind will now automatically be out of jog mode and moving at normal speed.

### SETTING UP MOTOR TO REMOTE CONTROL FLOW CHART

- Flow Chart for Main Set Up please read full guide above first
- **Pairing Motor To Remote**
- Press & Hold P1  $\longrightarrow$   $\downarrow$   $\uparrow$  x1 ())))))))))) x1
- Press & Hold Stop  $\Rightarrow$   $\frac{1}{1}$  x2 ()) x3
- Change Fabric Direction
- Press & Hold Up & Down  $\longrightarrow$   $\overline{\text{I}7}$  x1
- Set Top & Bottom Limits
- Press & Hold Up & Stop  $\Rightarrow$   $\frac{1}{1}$  x2 (1)) x3
- Press & Hold Down & Stop  $\overrightarrow{F}$   $\overrightarrow{2}$  (1) x3

# OTHER FUNCTIONS

### ADD ANOTHER REMOTE CONTROL

- If you wish to add another remote control
- On your original remote press P2 then P2 again
- On the new remote press P2
- The control information for the blinds will now be on both remote controls
- DELETE A REMOTE CONTROL
- If you wish to remove information from a second remote control
- ▶ On remote you wish to keep press P2 then P2 again
- On remote you wish to delete press P2
- The control information for the blinds will now be on one remote control.
- REPLACE LOST OR BROKEN REMOTE
- Press and hold P1 on Motor Blind will jog (release button) 1 x beep
- Press and hold Stop on remote control Blind will jog x 2 (release button) 3 x beep
- Remote will now operate motor to original settings.

# TROUBLE SHOOTING

### **MOTOR WILL NOT PAIR WITH REMOTE**

- Ensure you have either **DD1800H** single remote or **DD1802H** multi channel remote you will see model number on back of remote control, these controls should automatically be in bi directional mode and pair immediately to your bi directional motor.
- If the P1 button on the motor is responding but holding the stop button on the remote does not give a response the remote control may be in single direction mode.
- To swap between modes remove the battery from the back of the remote control then reinsert whilst holding in the P2 button to the top left of the battery area.
- Resume set up process from the beginning

# TROUBLE SHOOTING

### **REMOTE WILL NOT REVERSE DIRECTION OR SET THE UPPER AND LOWER LIMITS**

- Where there is no response to set up commands the remote control may be in a locked status.
- **TO LOCK AND UNLOCK SINGLE REMOTE**
- On a single channel remote the locked and unlocked status is indicated by the blue light at the top end of the remote control
- **Press and hold the stop button continuously through the following sequence light flickering 5** sec –Light disappears 5 secs – Light flashes once then disappears for another 20 secs – The light will then be either:-
- **Flashing remote is in unlocked status release stop button**
- Solid remote is in locked status release stop button
- Repeating the above steps will move the remote between locked and unlocked status.

### **TO LOCK AND UNLOCK MULTI CHANNEL REMOTE**

- Press and hold stop button for approx. 20-25 secs until L or U appears in the screen release stop button
- L indicates locked status

 $\blacktriangleright$ 

- U indicates unlocked status
- Repeating the above steps will move the remote between locked and unlocked status.

# RESET TO FACTORY MODE

- To clear all settings and return to factory mode
- Hold the P1 motor button for approx. 14 seconds
- During this time the blind should have jogged 4 times with a lengthy pause between jogs after the fourth jog release the P1 button – the blind will respond with a series of jogs and beeps and will now be back to factory setting mode and will no longer respond to the remote control.

### USING YOUR REMOTE CONTROL **REMOTE CONTROL**   $\sqrt{1}$ **FUNCTIONS** CHANNEL DISPLAY SCREEN BLIND UP BLIND STOP **OR** PRESS & HOLD FOR MID SETTING LIMIT BLIND DOWN CHANNEL SELECT U  $\mathbf{y}_i$ MULTI CHANNEL REMOTE **Channel 0 will operate all blinds as a group that are programmed to the multi**

**channel remote control**

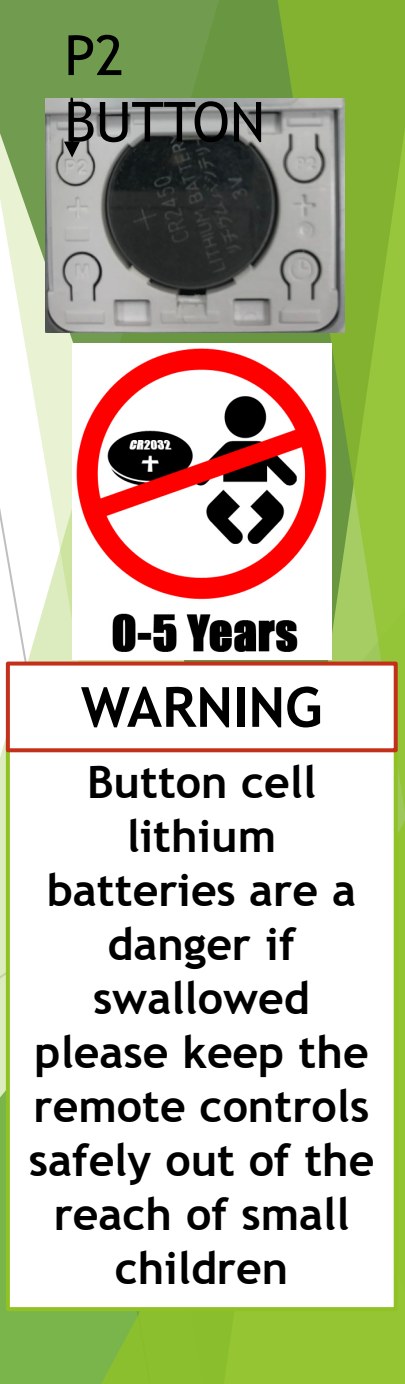